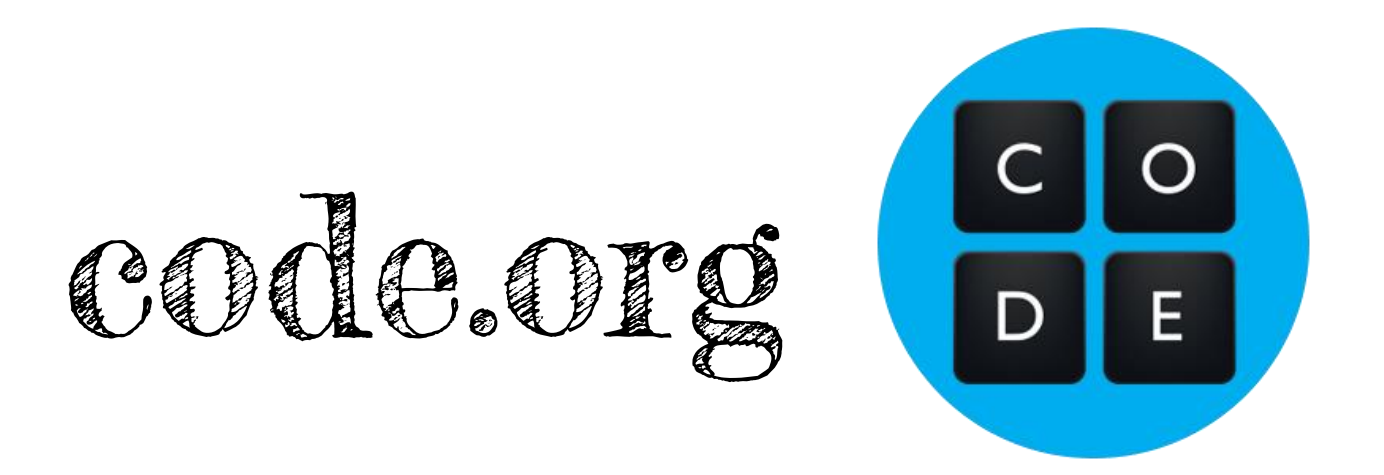

Lektionsreihe um Programmieren einzuführen.

SuS können im eigenen Tempo arbeiten. Die benötigten Bausteine werden nach und nach präsentiert – es gibt nicht alle auf einmal (wie bei Scratch), was manchmal etwas überwältigend ist.

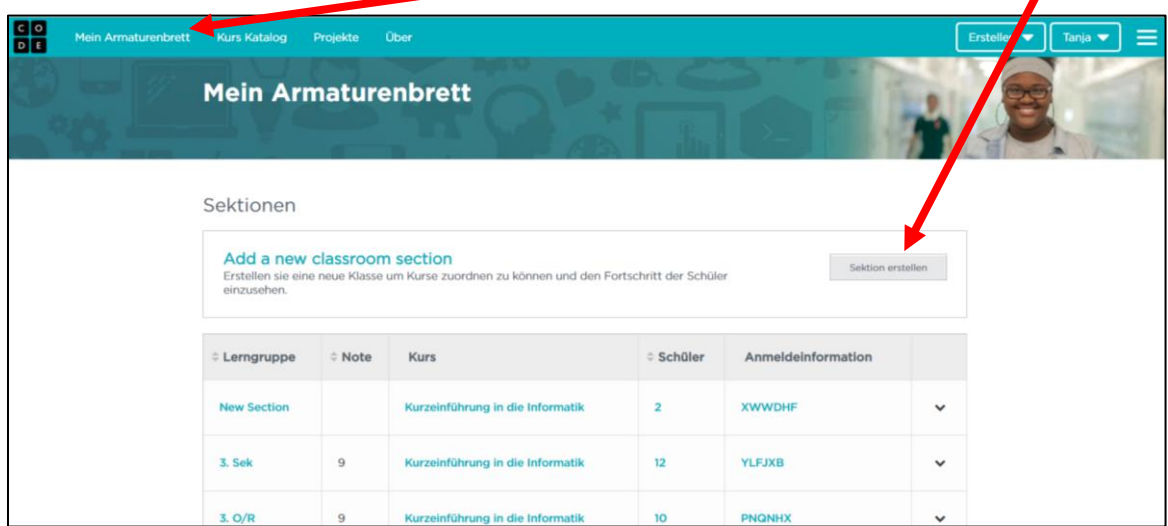

1. Nach dem Einloggen im Lehreraccount auf "Mein Armaturenbrett" eine neue "Sektion erstellen".

2. Für die neue Gruppe eine Loginmöglichkeit wählen. "Word logins" sind praktisch, denn die SuS müssen sich nicht selbst registrieren und die Logininformationen können von der LP jederzeit wieder ausgedruckt/abgerufen werden.

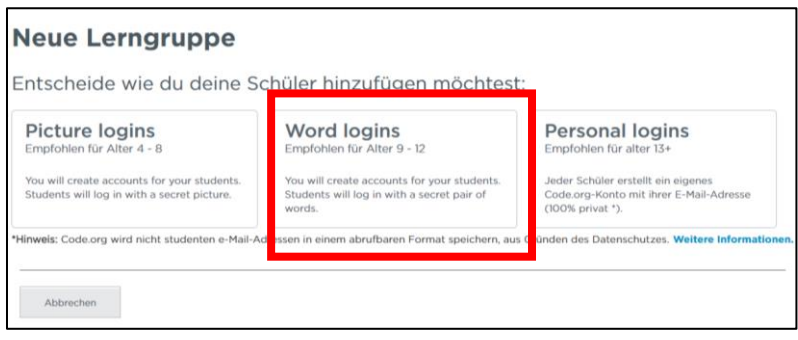

3. Informationen zur Klasse/Gruppe eingeben, damit man die richtige Gruppe wieder findet. Note = Schuljahr.

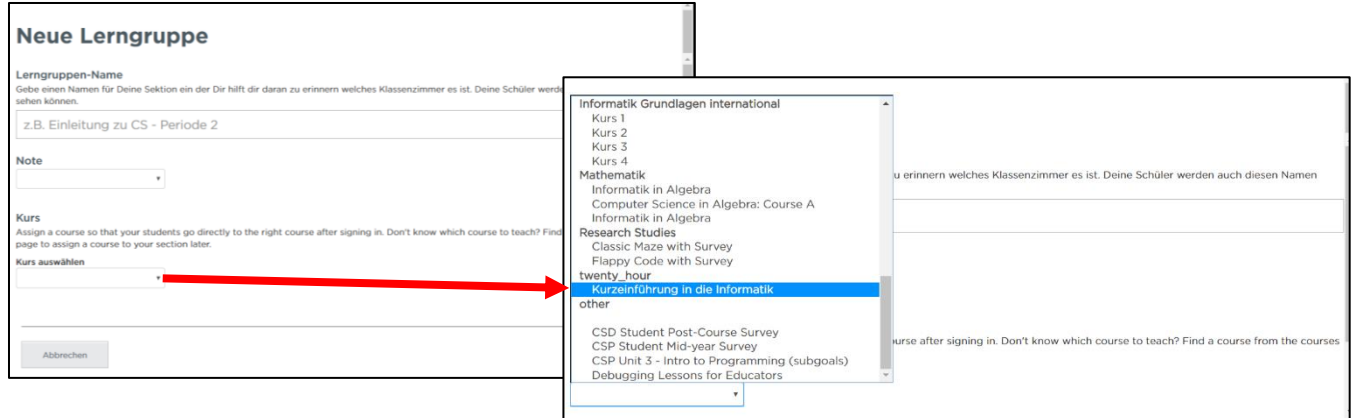

Kurs auswählen: empfohlener Kurs "twenty\_hour – Kurzeinführung in die Informatik"

## 4. Die neue Gruppe erscheint im Armaturenbrett.

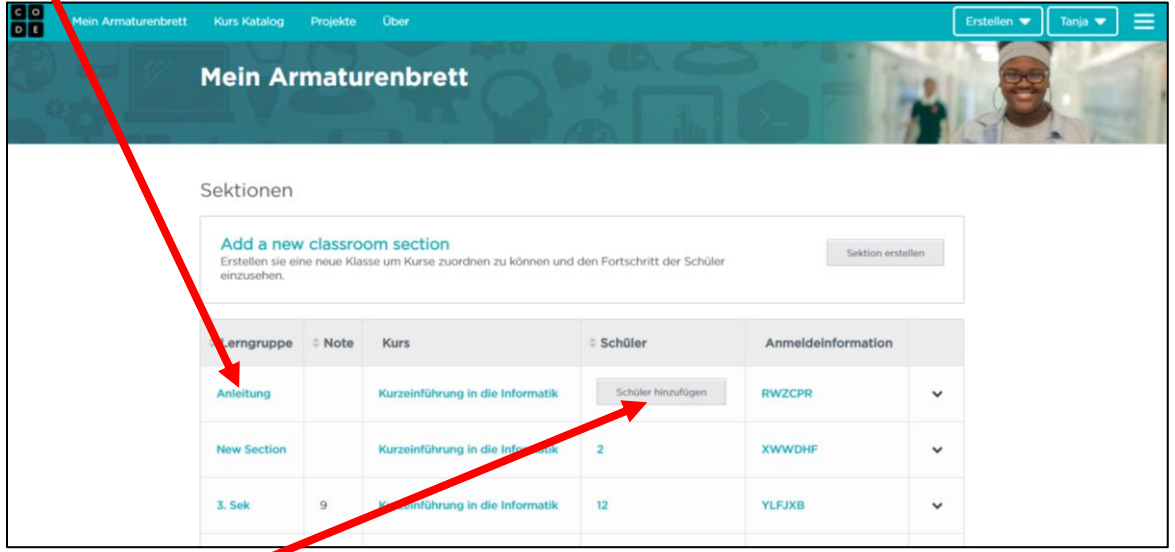

5. SuS hinzufügen.

6. Loginkärtchen für die SuS ausdrucken – am besten auf buntem Papier, damit es später wieder leicht zu finden ist.

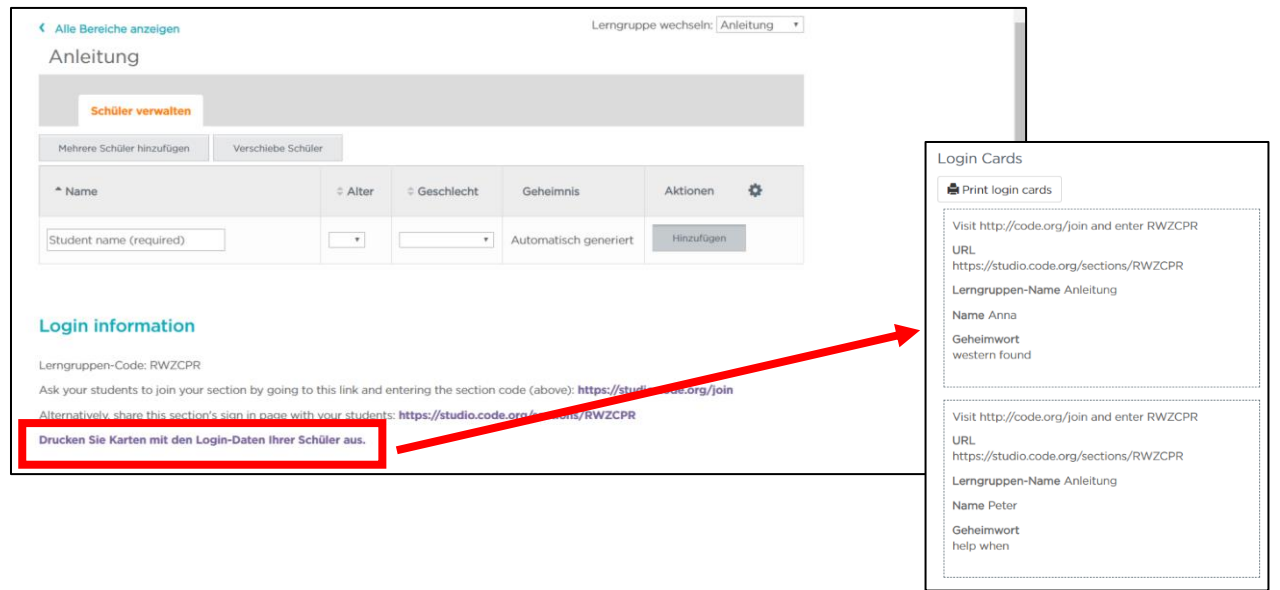

7. Der Fortschritt der einzelnen SuS kann verfolgt werden. Jeder kann im eigenen Tempo arbeiten.

Überblick der Gruppe:

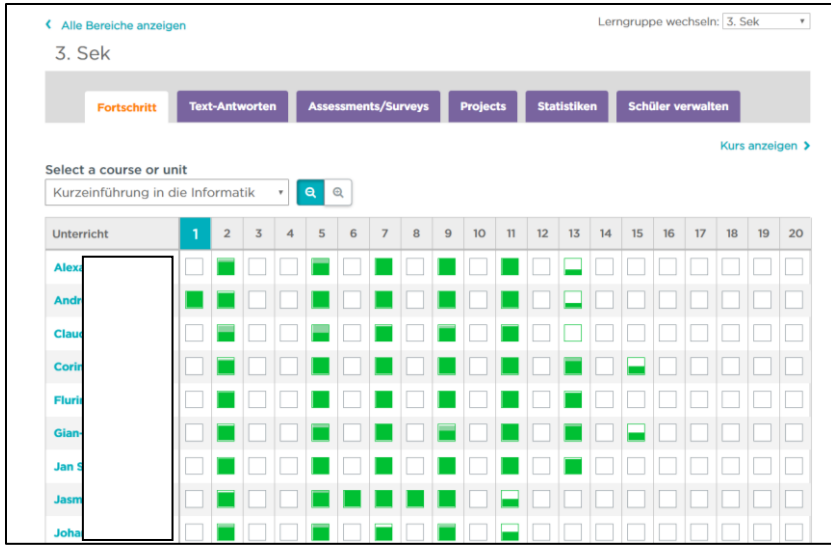

## Ein einzelner Schüler:

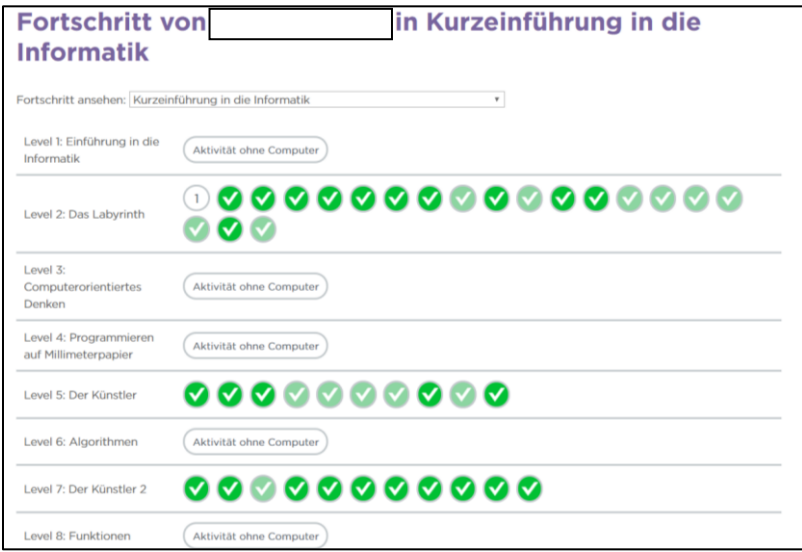

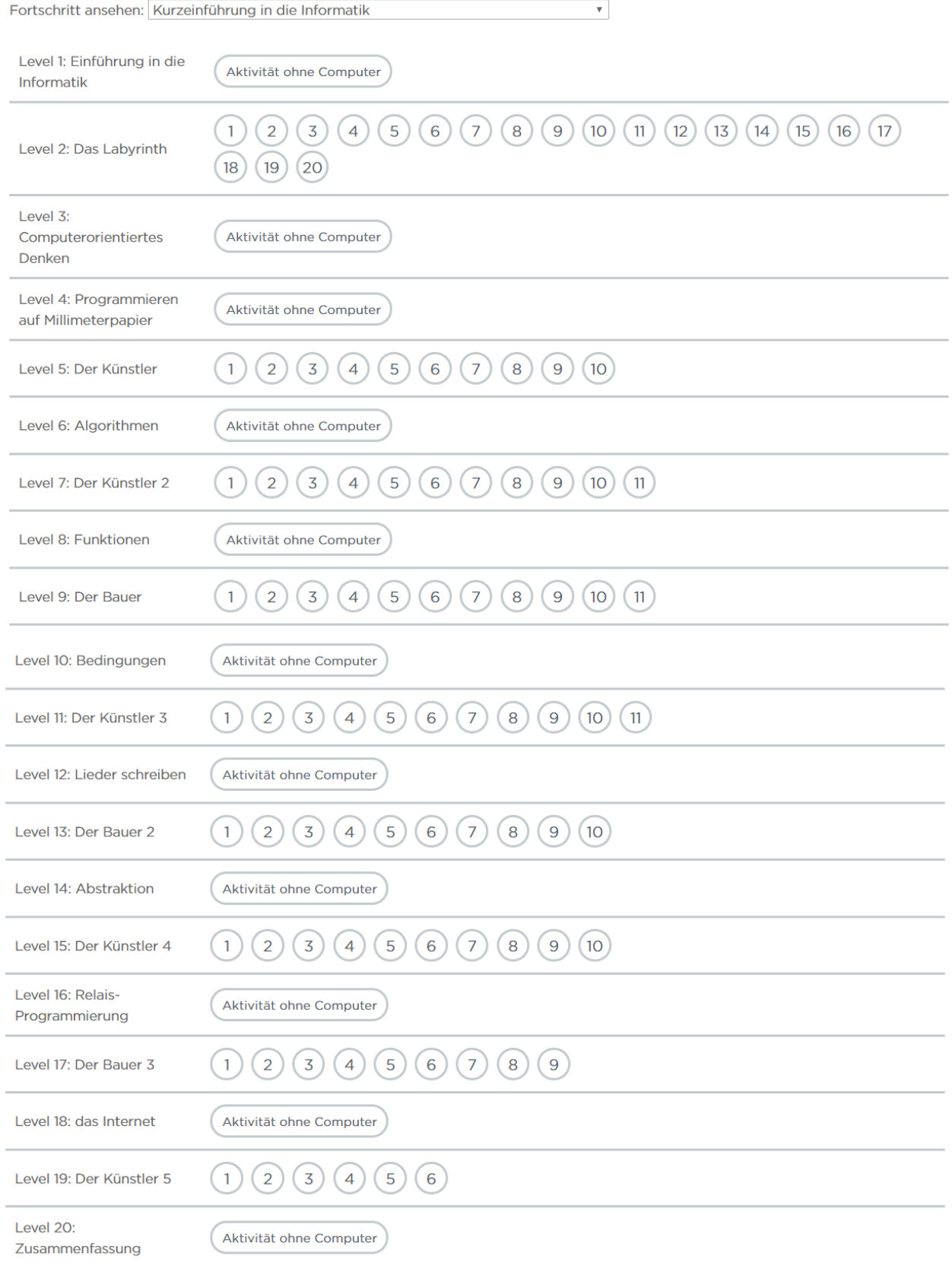

## Überblick des Kurses "twenty\_hour – Kurzeinführung in die Informatik":